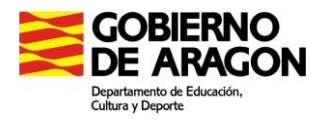

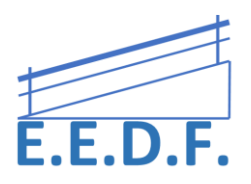

#### **AGENDAS DIGITALES**

Estas agendas son perfectas para todos, profesorado y alumnado. En el caso del alumnado que acceda al currículo fundamentalmente a través del ordenador, pueden convertirse en el aliado perfecto para planificar su curso escolar.

Las agendas digitales pueden optimizar la comunicación, la organización y la colaboración entre las familias, el profesorado y el alumnado.

Presentamos aquí solo algunas de las muchas opciones que existen actualmente. Hemos elegido aquellas que pueden utilizarse en Ordenador de mesa, Tablet o Chromebook ya que son los dispositivos que maneja nuestro alumnado. Por otro lado, solo vamos a exponer opciones gratuitas que no tengan anuncios de publicidad constante (ya que esto despistaría su atención mucho).

## **1.- Apps gratuitas**

## Google Calendar

Solo se necesita tener una cuenta de Google. El alumno o alumna podrá apuntar y consultar tareas, reuniones, exámenes accediendo desde cualquier navegador web ya que todo se realiza en la nube. Se complementa con otras aplicaciones de Google (algunos centros educativos trabajan con la plataforma G-Suite y sus diversas aplicaciones, en este caso el alumnado podría trabajar con ella y/o con Calendar de Classroom)

Permite configurarlo en el desplegable arriba a la derecha con el menú que aparece en la captura siguiente. Ofrece varias opciones como día a día, semana vista (con las 24 franjas horarias cada uno de los días), por meses, año entero… La opción agenda, muestra en una lista todas las anotaciones que hayas escrito.

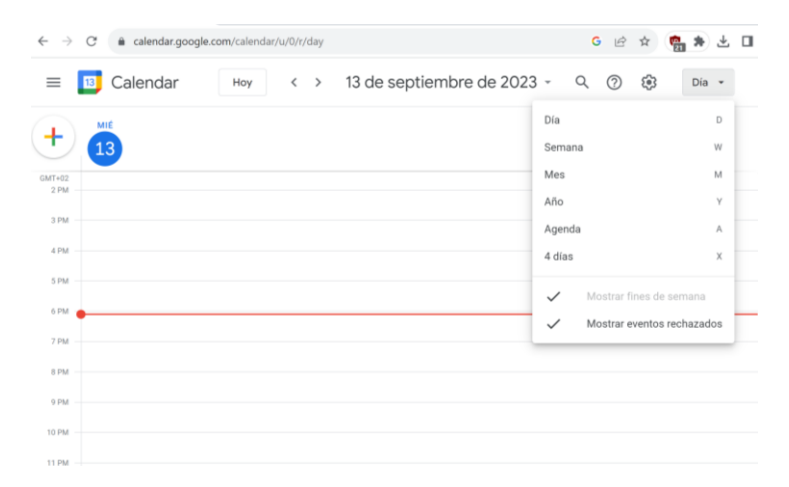

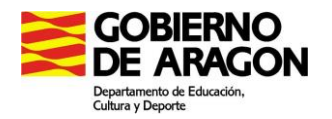

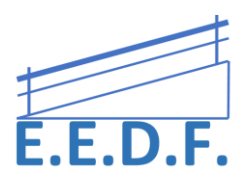

# Microsoft: Agenda del Oficce 365

Según cual sea el dispositivo que esté utilizando el alumno o alumna, puede llevar el Office 365 y por tanto la aplicación Calendario

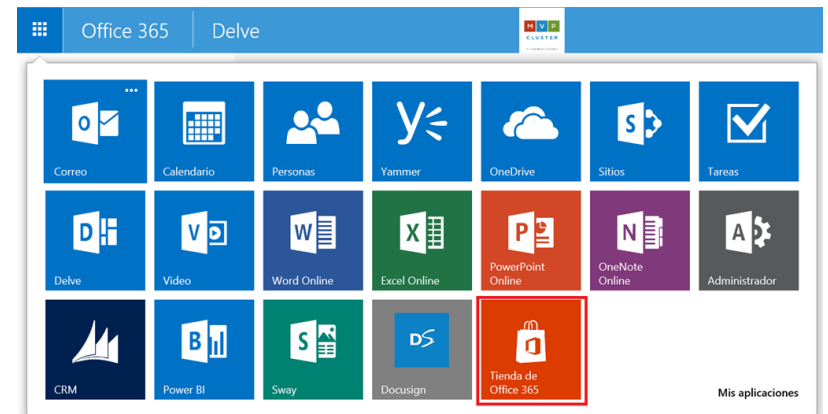

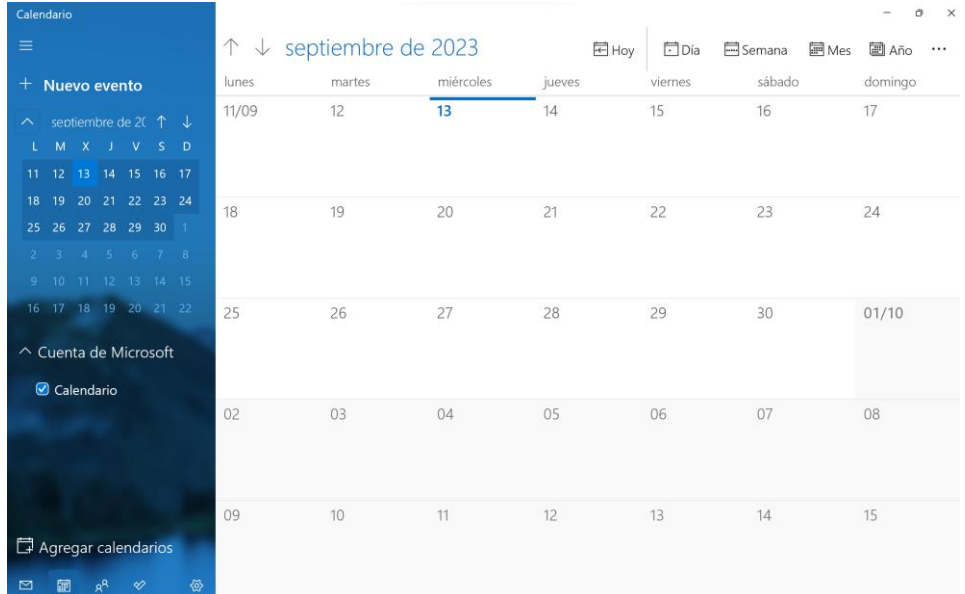

## **2.- Formato pdf**

Una opción más sencilla (quizás para alumnado más pequeño, de primaria) sería introducir en su ordenador un pdf que fuese su agenda. En las siguientes páginas web, hay opciones descargables que se van renovando cada curso escolar.

<https://arteconlili.com/scrapbook/descarga-agendas-2022-y-2023-pdf-gratis/>

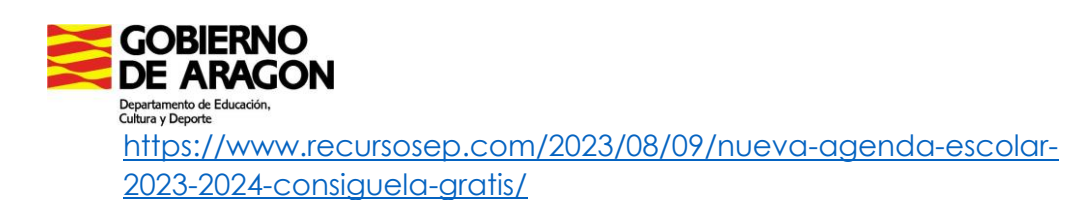

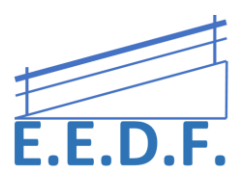

Ya sabéis que para escribir dentro de un pdf hay que abrirlo con la aplicación gratuita Adobe Reader DC. En este videotutorial recordamos todas las funciones de Adobe.

[https://youtu.be/VuOFE\\_Haemc](https://youtu.be/VuOFE_Haemc)

# **3.- Canva**

Con la herramienta Canva podemos crear y personalizar la agenda para el alumno o alumna que queramos. Canva nos da muchas opciones de plantillas y de diseño y tiene un manejo muy intuitivo.

[https://www.canva.com/es\\_mx/calendarios/plantillas/semanales/](https://www.canva.com/es_mx/calendarios/plantillas/semanales/)

#### **4.- Otras opciones**

Finalmente, vamos a dejar por aquí otras posibilidades de aplicaciones gratuitas, pero en las que sale publicidad (no pensamos que esto sea buena opción para el alumnado ya que pierden y derivan la atención debido a los anuncios) aunque se puede pagar para eliminarlos. Se usan fundamentalmente en teléfonos móviles, pero también permiten su uso en Tablet o Chromebook. Un click en cada una te lleva a su descarga.

[Agenda del Estudiante Pro](https://play.google.com/store/apps/details?id=com.claudivan.agendadoestudanteplus&hl=es)

[Agenda Escolar](https://play.google.com/store/apps/details?id=daldev.android.gradehelper&hl=es)

[Notas U](https://play.google.com/store/apps/details?id=com.notasu&hl=es)